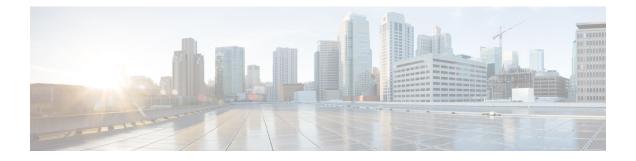

## **Delayed Offer to Early Offer**

- Delayed-Offer to Early-Offer, on page 1
- Delayed-Offer to Early-Offer in Media Flow-Around Calls, on page 1
- MidCall Renegotiation Support for Delayed-Offer to Early-Offer Calls, on page 6

## **Delayed-Offer to Early-Offer**

The Delayed-Offer to Early-Offer (DO-EO) feature allows CUBE to convert a delayed offer that it receives into an early offer.

This feature also supports midcall renegotiation of codecs required if an exchange of parameters that is not end-to-end causes an inefficient media flow.

## **Feature Information**

The following table provides release information about the feature or features described in this module. This table lists only the software release that introduced support for a given feature in a given software release train. Unless noted otherwise, subsequent releases of that software release train also support that feature.

Use Cisco Feature Navigator to find information about platform support and Cisco software image support. To access Cisco Feature Navigator, go to www.cisco.com/go/cfn. An account on Cisco.com is not required.

| Feature Name                 | Releases | Feature Information                                                                                                    |
|------------------------------|----------|----------------------------------------------------------------------------------------------------|
| Delayed-Offer to Early-Offer | -        | The Delayed-Offer to Early-Offer feature allows<br>CUBE to convert a delayed offer it receives into an<br>early offer. |

Table 1: Feature Information for Delayed-Offer to Early-Offer

## **Delayed-Offer to Early-Offer in Media Flow-Around Calls**

Delayed-Offer to Early-Offer (DO-EO) allows CUBE to convert a delayed offer (DO) into an early offer (EO) in the media flow-around mode.

CUBE sends its local IP address in the initial EO INVITE Session Description Protocol (SDP) message. In the image, this is illustrated by INVITE (SDP1, CUIP1). Later, an additional RE-INVITE is locally generated by CUBE to communicate the SDP message details from the sender. This is illustrated by RE-INVITE (SDP5, IP2) in the below image. The RE-INVITE response is consumed by CUBE and not communicated to the sender.

#### Figure 1: Delayed Offer to Early Offer in Media Flow-Around Calls

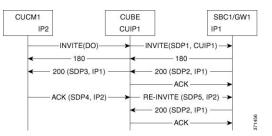

CUBE supports delayed offer to early offer for SIP-to-SIP video calls. CUBE generates an outgoing Early Offer INVITE with the configured codec list, for a incoming Delayed Offer INVITE.

DO-EO video call is supported if both audio and video codecs are configured under a dial peer. **codec profile** command defines the codec attributes for Video (H263, H264) and Audio (AACLD) codecs. The codec attributes configured under codec-profile is used to generate the a=fmtp attribute line in the Early Offer SDP.

## Prerequisites for Delayed-Offer to Early-Offer

Configure delayed-offer to early-offer in media flow-around mode.

### Restrictions

- CUBE does not support change in IP address or port number in the locally triggered RE-INVITE response.
- CUBE does not support DO-EO Media Flow-Around for video calls.

## **Configure Delayed Offer to Early Offer**

#### SUMMARY STEPS

- 1. enable
- **2**. configure terminal
- **3.** Configure conversion of a delayed offer to an early offer:
  - In dial-peer configuration mode

#### voice-class sip early-offer forced

• In global VoIP SIP configuration mode

early-offer forced

4. end

#### **DETAILED STEPS**

|        | Command or Action                                                                                                    | Purpose                                              |
|--------|----------------------------------------------------------------------------------------------------|------------------------------------------------------|
| Step 1 | enable                                                                                                    | Enables privileged EXEC mode. Enter your password if |
|        | Example:                                                                                                    | prompted.                                            |
|        | Device> enable                                                                                                    |                                                      |
| Step 2 | configure terminal                                                                                                    | Enters global configuration mode.                    |
|        | Example:                                                                                                    |                                                      |
|        | Device# configure terminal                                                                                                    |                                                      |
| Step 3 | Configure conversion of a delayed offer to an early offer:                                                                                                    |                                                      |
|        | • In dial-peer configuration mode                                                                                                    |                                                      |
|        | <ul><li>voice-class sip early-offer forced</li><li>In global VoIP SIP configuration mode</li></ul>                                                                      |                                                      |
|        | early-offer forced                                                                                                    |                                                      |
|        | Example:                                                                                                    |                                                      |
|        | In dial-peer configuration mode:                                                                                                    |                                                      |
|        | Device (config) <b>dial-peer voice 10 voip</b><br>Device (config-dial-peer) <b>voice-class sip</b><br><b>early-offer forced</b><br>Device (config-dial-peer) <b>end</b> |                                                      |
|        | Example:                                                                                                    |                                                      |
|        | In global VoIP SIP mode:                                                                                                    |                                                      |
|        | Device(config)# voice service voip<br>Device(config-voi-serv) sip<br>Device(config-voi-sip) early-offer forced<br>Device(config-voi-sip) end                            |                                                      |
| Step 4 | end                                                                                                    | Exits to privileged EXEC mode.                       |

## **Configure Delayed Offer to Early Offer for Video Calls**

#### **SUMMARY STEPS**

- 1. enable
- **2**. configure terminal
- **3.** codec profile tag profile
- 4. dial-peer voice number number voip
- **5.** codec codec profile

- 6. video codec codec profile
- 7. voice-class sip early-offer forced
- 8. end

#### **DETAILED STEPS**

|        | Command or Action                                                | Purpose                                                    |
|--------|------------------------------------------------------------------|------------------------------------------------------------|
| Step 1 | enable                                                           | Enables privileged EXEC mode. Enter your password if       |
|        | Example:                                                         | prompted.                                                  |
|        | Device> enable                                                   |                                                            |
| Step 2 | configure terminal                                               | Enters global configuration mode.                          |
|        | Example:                                                         |                                                            |
|        | Device# configure terminal                                       |                                                            |
| Step 3 | codec profile tag profile                                        | Configures the audio and video codec profiles.             |
|        | Example:                                                         |                                                            |
|        | codec profile 1 aacld<br>codec profile 2 H264                    |                                                            |
| Step 4 | dial-peer voice number number voip                               | Enters dial peer configuration mode for the specified VoIP |
|        | Example:                                                         | dial peer.                                                 |
|        | Device(config)# dial-peer voice 1 voip                           |                                                            |
| Step 5 | codec codec profile                                              | Audio codec profile is applied on the dial peer.           |
|        | Example:                                                         |                                                            |
|        | Device(config-dial-peer)# profile 1 aacld                        |                                                            |
| Step 6 | video codec codec profile                                        | Video codec profile is applied on the dial peer.           |
|        | Example:                                                         |                                                            |
|        | Device(config-dial-peer)# video codec h264 profile<br>2          |                                                            |
| Step 7 | voice-class sip early-offer forced                               |                                                            |
|        | Example:                                                         |                                                            |
|        | Device (config-dial-peer)# voice-class sip<br>early-offer forced |                                                            |
| Step 8 | end                                                              | Exits to privileged EXEC mode.                             |

## **Configure Delayed Offer to Early Offer Medial Flow-Around**

#### **SUMMARY STEPS**

- 1. enable
- 2. configure terminal
- 3. media flow-around
- 4. Configure conversion of a delayed offer to an early offer:
  - In dial-peer configuration mode
  - voice-class sip early-offer forced
  - In global VoIP SIP configuration mode

early-offer forced

5. end

#### **DETAILED STEPS**

|        | Command or Action                                                                                                    | Purpose                                                        |
|--------|----------------------------------------------------------------------------------------------------|----------------------------------------------------------------|
| Step 1 | enable                                                                                                    | Enables privileged EXEC mode. Enter your password if prompted. |
|        | Example:                                                                                                    |                                                                |
|        | Device> enable                                                                                                    |                                                                |
| Step 2 | configure terminal                                                                                                    | Enters global configuration mode.                              |
|        | Example:                                                                                                    |                                                                |
|        | Device# configure terminal                                                                                                    |                                                                |
| Step 3 | media flow-around                                                                                                    | Enables media flow-around.                                     |
|        | Example:                                                                                                    |                                                                |
|        | <pre>Device(config-voi-serv)# media flow-around</pre>                                                                                                    |                                                                |
| Step 4 | Configure conversion of a delayed offer to an early offer:                                                                                                    |                                                                |
|        | • In dial-peer configuration mode                                                                                                    |                                                                |
|        | voice-class sip early-offer forced                                                                                                    |                                                                |
|        | In global VoIP SIP configuration mode                                                                                                    |                                                                |
|        | early-offer forced                                                                                                    |                                                                |
|        | Example:                                                                                                    |                                                                |
|        | In dial-peer configuration mode:                                                                                                    |                                                                |
|        | Device (config) <b>dial-peer voice 10 voip</b><br>Device (config-dial-peer) <b>voice-class sip</b><br><b>early-offer forced</b><br>Device (config-dial-peer) <b>end</b> |                                                                |

|        | Command or Action                                                                                                    | Purpose                        |
|--------|----------------------------------------------------------------------------------------------------|--------------------------------|
|        | Example:                                                                                                    |                                |
|        | In global VoIP SIP mode:                                                                                                    |                                |
|        | Device(config)# voice service voip<br>Device (config-voi-serv) sip<br>Device (config-voi-sip) early-offer forced<br>Device (config-voi-sip) end |                                |
| Step 5 | end                                                                                                    | Exits to privileged EXEC mode. |

# MidCall Renegotiation Support for Delayed-Offer to Early-Offer Calls

When CUBE converts a delayed offer into an early offer, an incomplete exchange of Format specific parameters (FMTP) occurs during call establishment, resulting in either the noninitiation of media transmission or media transmission in a quality that may not be the best. This is especially a problem in video calls.

To overcome this situation, midcall renegotiation of capabilities can be configured.

The **early-offer forced renegotiate** [always] command is used to configure this in global VoIP configuration mode (config-voi-serv) and the **voice-class sip early-offer forced renegotiate** command is dial-peer configuration mode (config-dial-peer) and voice-class configuration mode (config-class).

#### Figure 2: MidCall Renegotiation of Capabilities

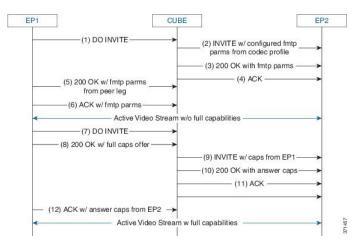

The **early-offer forced renegotiate** command triggers a delayed-offer RE-INVITE if the negotiated codecs are one of the following:

- aaclld—Audio codec AACLD 90000 bps
- h263—Video codec H263
- h263+—Video codec H263+
- h264—Video codec H264

• mp4a—Wideband audio codec

The **early-offer forced renegotiate always** command always triggers a delayed-offer RE-INVITE. This option can be used to support all other codecs.

## **Restrictions for MidCall Renegotiation Support for DO-EO Calls**

- If midcall-signaling block or midcall-signaling passthru media-change commands have been configured, the feature does not work because a midcall RE-INVITE is not triggered by CUBE.
- if initial call is transcoded, then midcall re-invite is not triggered by CUBE.

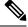

Note

For EO to EO calls, the Delayed-Offer midcall RE-INVITE is not triggered by the CUBE, if either midcall-signaling block or midcall-signaling passthru media-change command is configured.

## Configure Mid Call Renegotiation Support for Delayed-Offer to Early-Offer Calls

#### **SUMMARY STEPS**

- 1. enable
- **2**. configure terminal
- **3.** dial-peer voice *id* voip
- 4. end

#### **DETAILED STEPS**

|        | Command or Action          | Purpose                                                                    |
|--------|----------------------------|----------------------------------------------------------------------------|
| Step 1 | enable                     | Enables privileged EXEC mode. Enter your password if                       |
|        | Example:                   | prompted.                                                                  |
|        | Device> enable             |                                                                            |
| Step 2 | configure terminal         | Enters global configuration mode.                                          |
|        | Example:                   |                                                                            |
|        | Device# configure terminal |                                                                            |
| Step 3 | dial-peer voice id voip    | Enters dial-peer configuration mode and configures the selected dial peer. |
| Step 4 | end                        | Exits to privileged EXEC mode.                                             |